# Interfacel

**Lorain County Computer Users Group [www.LCCUG.com](http://www.LCCUG.com) [info@LCCUG.com](mailto:info@LCCUG.com) Number 11 November 2009** 

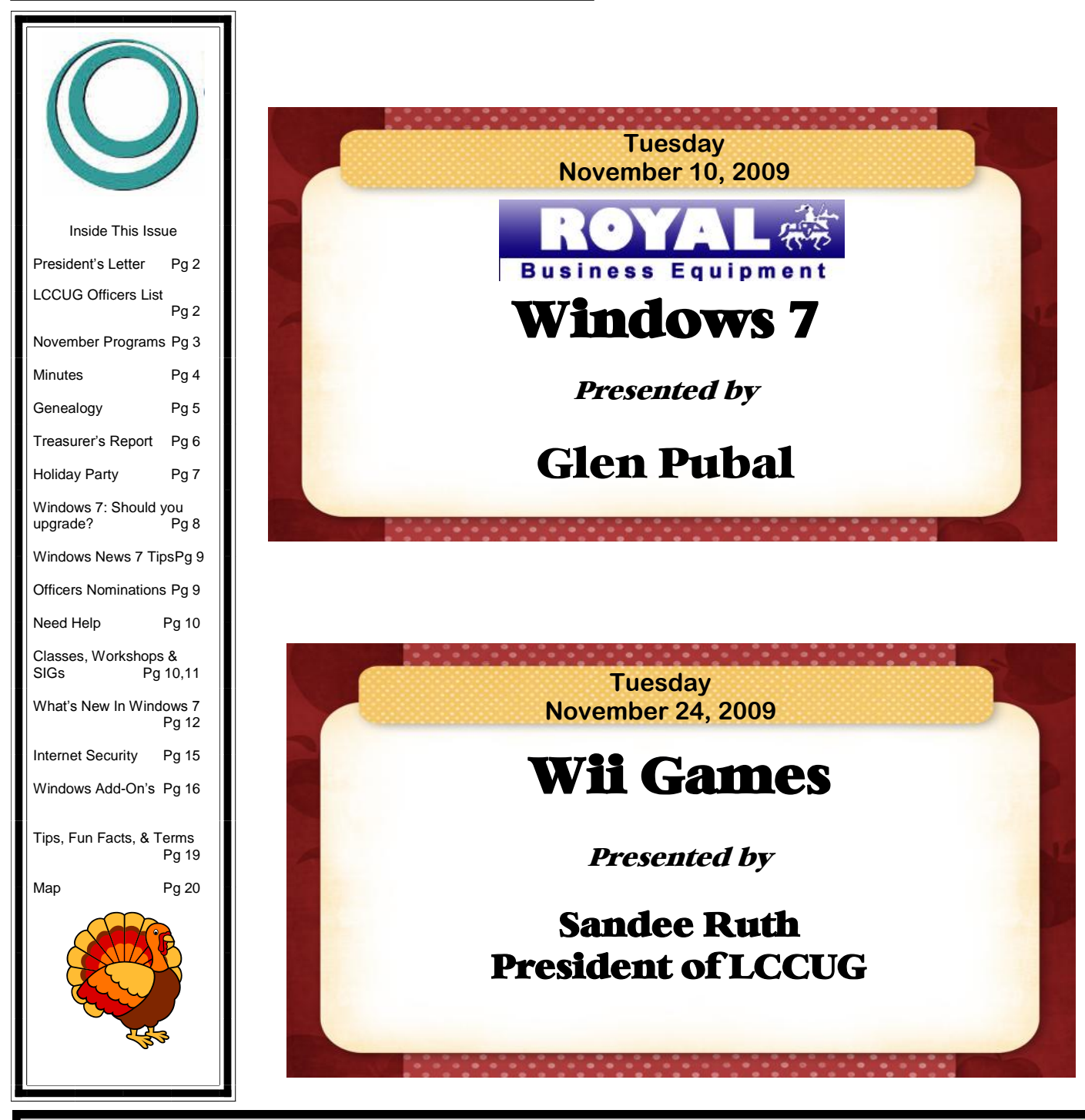

**Monthly Meetings Held At Gould Auditorium 2 nd Floor, St. Joseph Community Center, Lorain, OH 5:30 PM Doors Open With Outer Lobby Q & A Sessions 6: 4 5 PM Meeting & Presentation Begins**

# <span id="page-1-0"></span>Our President

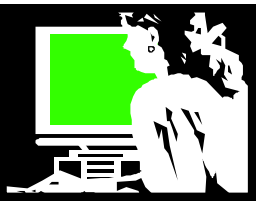

Well, unbelievably we are getting ready to wrap up another year….a year that has brought us many changes.

We are getting ready for elections again that will be held at our Christmas party meeting on December 8. Please, if you would like to be involved and can be available for the officer's meeting on the first Tuesday of each month, we would like to have you participate.

We continue to use new membership software and encourage you to log in at the membership website at http://lccug.com/members. From there you can see extra club information including a link to a webpage called Presentation Web links, were you will find recent club presentation information so you can review the websites & other information presented at recent meetings.

If you login at the left bottom of this page you can access more information about LCCUG and update your information if anything has changed. If you don't know your password click on "forgot password" and login information will be emailed to you. Be sure we always have your current email address. If you have questions about this email membership@lccug.com

Our newsletter is no longer being mailed to members and I know this is a big adjustment. I hope you are able to read it online at **[http://www.lccug.com/](http://www.lccug.com/newsletters) [newsletters](http://www.lccug.com/newsletters)**.

If you are having trouble reading it online or printing it, please let one of the officers know so we can help you. It is important that members are able to access the monthly newsletter. Again, ask at a meeting or email membership@lccug.com if you have a problem.

Everyone is wondering where we will be holding our regular meetings next year. As the newspapers have been reporting, St. Joseph's Community Center may be closed or sold by the end of the year.

If it works out that we can stay in Gould Auditorium, we will definitely do so. We have enjoyed using this facility. If we have to move we will probably be meeting at the South Branch Library on Homewood in Lorain for the first couple months and then at the Main Library on  $6<sup>th</sup>$  St in Lorain for the next few

# A Word From  $LCCUG$  Officers For 2009

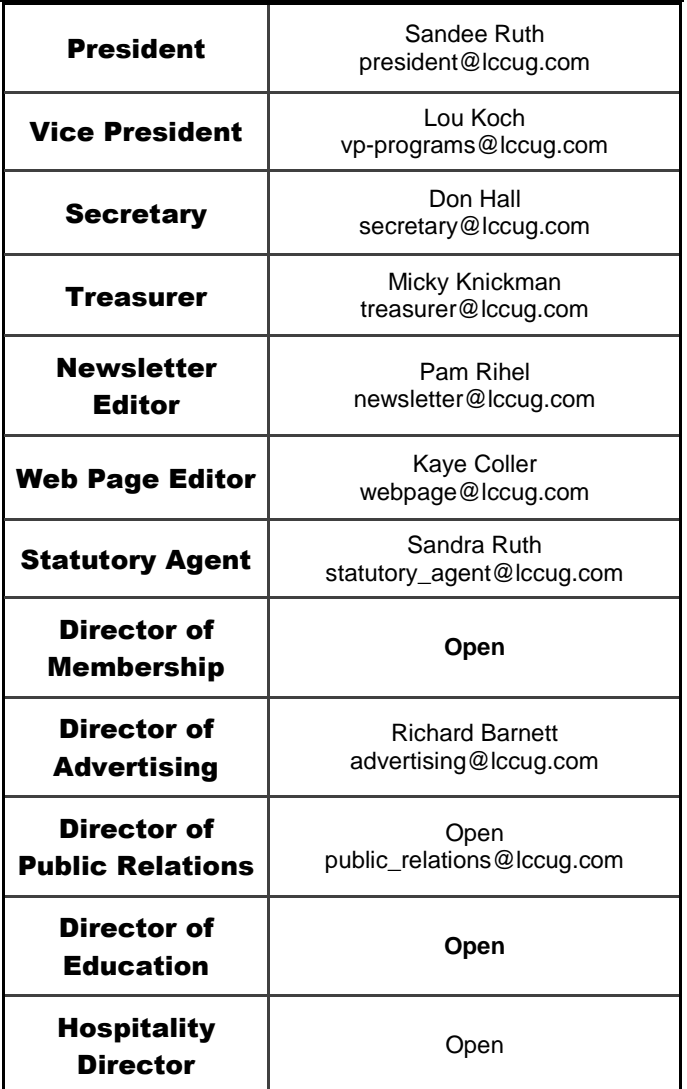

months. Watch our newsletter and the web page and for email announcements.

Another change that is coming is a revision of our web page. Our web page editor has long wanted to revise the club's web page and due to hardware and software difficulties, it hasn't happened. We have started working with a volunteer who is going to help us revise our web page which is such an important part of any group now days!!

Again, we love to hear your comments and concerns. Please stop one of us at a meeting or email us and let us know what you like or don't like. As usual, we always welcome your suggestions. We want to make LCCUG as good as possible in these changing times.

*Sandee* 

# <span id="page-2-0"></span>**TUESDAY November 10, 2009**

# **Windows 7**

# *Presented by* **Glen Pubal From Royal Business Equipment**

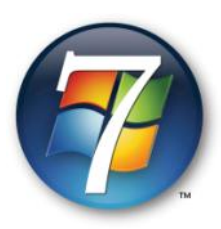

Now that Windows 7 is finally here, should we upgrade? What are the advantages? Are there any disadvantages?

There's a lot of hype as well as many complaints about Windows 7 all over the Internet. Some people love it, others - not at all. Some claim it's a lot faster while others say it takes longer than Vista. Reports of crashes and white screens or other glitches also have people wondering whether to upgrade. So what are we supposed to do?

Glen Pubal from [Royal Business Equip](http://www.royalbusiness.com/)[ment,](http://www.royalbusiness.com/) a local computer dealer and an LCCUG sponsor, will help us decide by presenting the program for the Lorain County Computer Users Group. He will answer these questions and more. Glen has presented several interesting and informative programs for LCCUG over the years, and this one promises to be both. He'll also bring "goodies" to give out  $-$  maybe even a copy of Windows 7 if Microsoft comes through. This promises to be one of the most interesting & useful programs LCCUG has offered.

Come early and see first-hand the Windows 7 operating system which is installed on the club's hallway computer.

Guests are welcome.

# **TUESDAY November 24, 2009**

# **Wii Games**

*Presented by* **Sandee Ruth President of LCCUG**

At this meeting, LCCUG members will convene at the Lorain Public Library, 351 6th St, Lorain at 6:45 for their meeting.

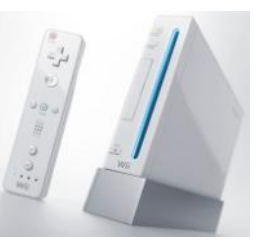

We will be shown how to use

the Wii gaming system and we will all have a chance to try the games, such as Wii Sports Resort, Wii Fit and other games for the Nintendo Wii video game system. Learn how we can have fun and get physically fit at the same time!!

No video gaming experience needed, we'll show you how.

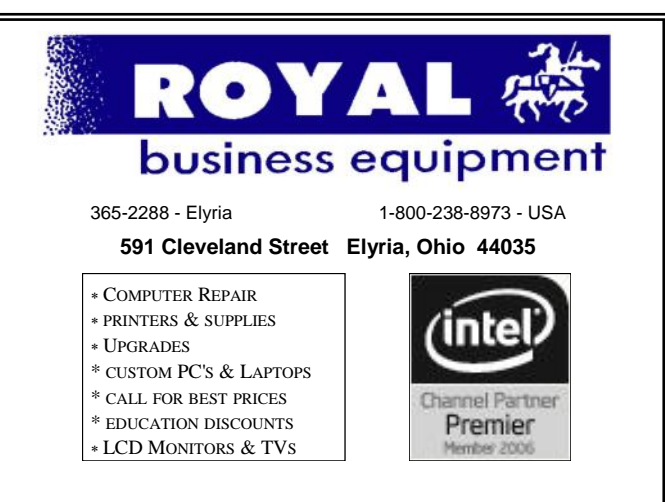

# **Shop at [www.ROYALBUSINESS.com](http://www.ROYALBUSINESS.com) and save \$\$\$**

[Financing Available - 90 days same as cash](http://www.ROYALBUSINESS.com)

<span id="page-3-0"></span>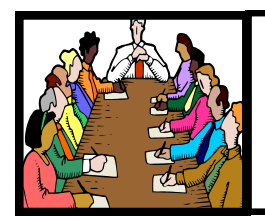

# Executive Board Meeting Minutes

# **OCTOBER 6, 2009**

Attending were Sandee Ruth, Lou Koch, Don Hall, Micky Knickman, Pam Rihel, Kaye Coller, Richard Barnett.

Sandee received information that the Senior Center wanted to charge a 5 dollar fee for the classes Sandy Strong was teaching. This is not in accordance with LCCUG policy. Sandee will contact the Senior Center.

Closing of the Gould auditorium was discussed and we have the South Branch Library reserved for the first meeting of each month through April as a contingency plan.

The Lorain County Community Action Agency requested volunteer instructors from LCCUG. Sandee will get more information before announcing to the general membership.

Redesign of the Web page was discussed. Joolma, content management software, is a possibility. Daniel Horton is willing to set it up free and instruct us how to use it. Sandee will follow up.

Sandee will send out a message asking if members are having trouble getting the newsletter from our Web site.

Pam moved, Don seconded, meeting be adjourned.

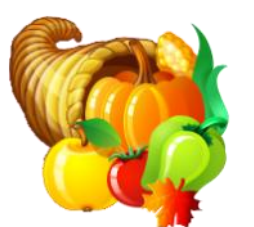

**Newsletter Editor:** Pam Rihel using Microsoft Publisher, Corel Paint Shop Pro X

**This Month's contributors:** Micky Knickman, Sandra Ruth, Kaye Coller, Pam Rihel, Nathan Lake, Joseph Moran, Christian Perry, Jennifer Farwell. Smart Computing Magazine, APCUG, and Microsoft Office art online,

> Newsletter is now **Online** at

**[lccug.com/newsletters](http://www.lccug.com/newsletters)** or **[lccug.com](http://www.lccug.com)**

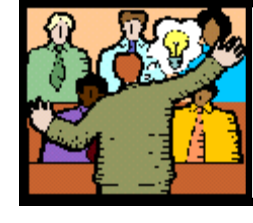

# General Meeting Minutes

# **OCTOBER 13, 2009**

President Sandee Ruth called the meeting to order. A motion to accept the minutes as shown in the September issue of the *INTERFACE* was made by Ray Stevens, seconded by Pam Rihel.

Sandee informed members of her upcoming Gmail program, Pam's Genealogy Class and Joe's Digital Image SIG. She also mentioned the fund raising project for the nephew of former Director of Public Relations, Ken Ritchey.

Lou Koch gave a program on Free Apps and other Fun Stuff which he has compiled from the Internet over time. He showed the 5 sources he used in compiling the goodies and then demonstrated using the 10 programs he presented including the "must have" SiteAdvisor. His program along with links to the software are on **[LCCUG.com/Members](http://www.lccug.com/members)**.

John McNair won the money raffle and picked the Joker. Richard Long won the first software / hardware raffle.

John Dunn moved, Bud Ennis seconded the meeting be adjourned.

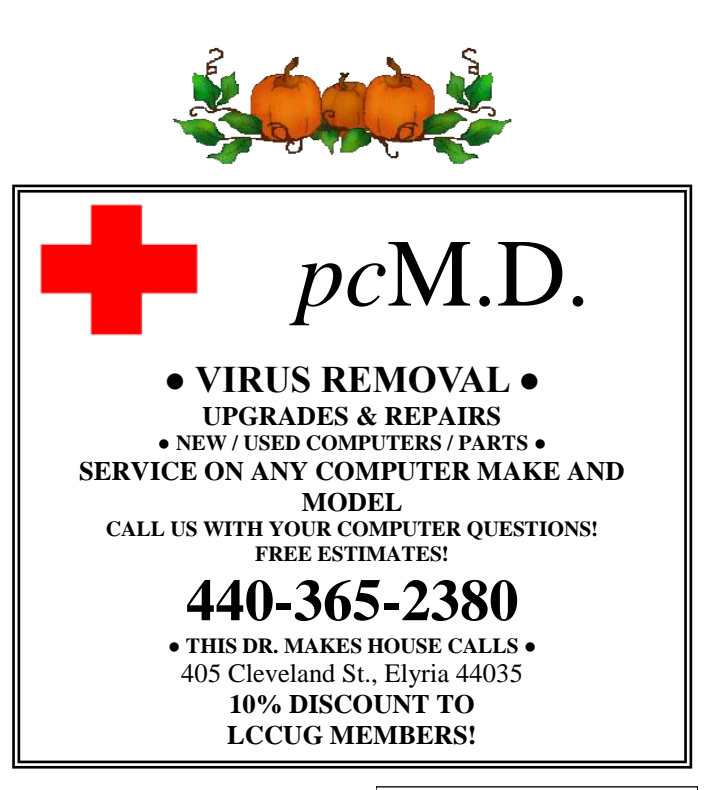

Volume 21 Issue 11| Page 4 October 2009 | **Interface**

<span id="page-4-0"></span>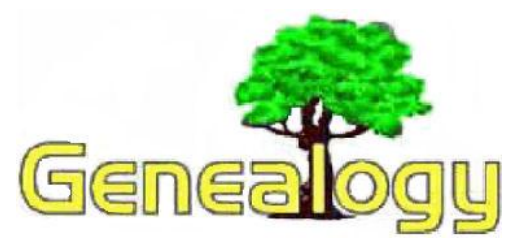

Pam Rihel **[LadyGeneo@roadrunner.com](mailto:LadyGeneo@roadrunner.com)**

# **Part 2**

# **Genealogy Research & How To Begin**

# **Elements of a Good Family History**

# **Index**

# **Easy to read text**

◆ Type not too small

◆11 point Times New Roman is commonly used.

Fancy typefaces are difficult to read. All of these typefaces are at 11 and 12 point.

Fancy typefaces are difficult to read. Use sparingly.

# **Photographs**

Put personal photo in text near the person being written about.

Other pictures may include family home, tombstone, place of business, school, pets, family reunion, etc.

Can be scanned or inserted (leave space in text) with photo corners and special tape as in a photo album.

# **Documents**

- ◆ Put in text near person being written about.
- Choose carefully. Don't use too many.
- Military record, immigration, marriage record or certificate, obituary, funeral notice, poetry or music written by this person, etc.

# **Stories & Memories**

- Humorous stories & fun times
- Illustrate how your family handled adversity.

Each memory isn't necessarily a story. Several instances can be combined to create a general memory. This could be about a person or event i.e. how you spent your summers as a child, holidays at Grandma's etc.

# **Memory of Places**

Describe your ―home‖ and the feelings you have about it.

Draw a diagram of the inside of your home or your grandparents' home.

Include pictures of houses, neighborhoods,

general environment.

# **Describe People**

Humanness comes when you present the person honestly and with specific personal information.

- Physical description.
- Smell of Grandma's cologne, father's after shave, sachets in a drawer.
- Describe their personalities.

1.Collect Autographs of Your Ancestors

2.What Were Their Politics?

# 3.Special Talents?

4.What Family Traditions & Ties Passed From Generation To Generation?

Links to the past. Ties that bind families together.

Keep charts showing names of ancestors and links passed from generation to generation. Don't force the links.

- Military Service
- Public Service
- Occupations, businesses, careers, vocations.
- Membership's i.e. Masonic
- Religion

―Love‖ for a given geographic location. Even though someone lives at a place other than their birthplace, they consider where they were raised as home. Same for immigrants and their European home. We have a physical home and a spiritual home.

- Know Your Ancestors' Enemies.
- Who was he feuding with?
- Court records and newspapers will have accounts.

# **How Much Do You Tell About the Private Aspects of A Person's Life?**

- Consider the Following.
- Why did the subject try to keep this secret?
- Will this information embarrass or hurt anyone living today?

 $\bullet$  If I put the information in, or if I leave it out, will it distort historical truth?

How much is necessary to tell in order to preserve the truth.

Would my family history sound like gossip if I included it?

◆ Do you really know the facts?

◆ Do I know both sides of the story?

Can I be objective?

1.Documentation.

Footnotes and/or endnotes.

Don't put within text. Breaks up the flow.

2. Abbreviations

*(Continued on page 6)*

Use sparingly.

Re-establish abbreviations with each new person

- 3. Mechanics Of Writing
	- Subjects & verbs agree.
	- Do not use any double negatives.
	- Do not Abbrev.
	- Be sure you don't leave any words out.
	- Make sure your pronouns are clear.

 $\bullet$  " But it wasn't until I heard the story of Grandfather getting so angry at one of his teen-age sons that he kicked him in the rear-end and broke his toe that I truly believed Grandpa was a real person."

Have someone else proofread for misspelled words, awkward sentences, punctuation, etc.

Most Computers have spell check to help you make sure words are correct.

# **Continuity Between Generations**

Universal Links

―John had the same taste for adventure as his Great-Grandfather Benjamin. Only this time, instead of homesteading a plot of land in Wyoming, he became an astronaut with the hope of exploring other planets."

# You must always remember to *DOCUMENT! DOCU-MENT! DOCUMENT! SOURCE! SOURCE! SOURCE!*

You can find free source papers online and we will discuss that in the SIG.

Start by making a five generation chart. I will be handing them out at the SIG for you to take home and fill in everything you know about your family.

# **Genealogy Websites**

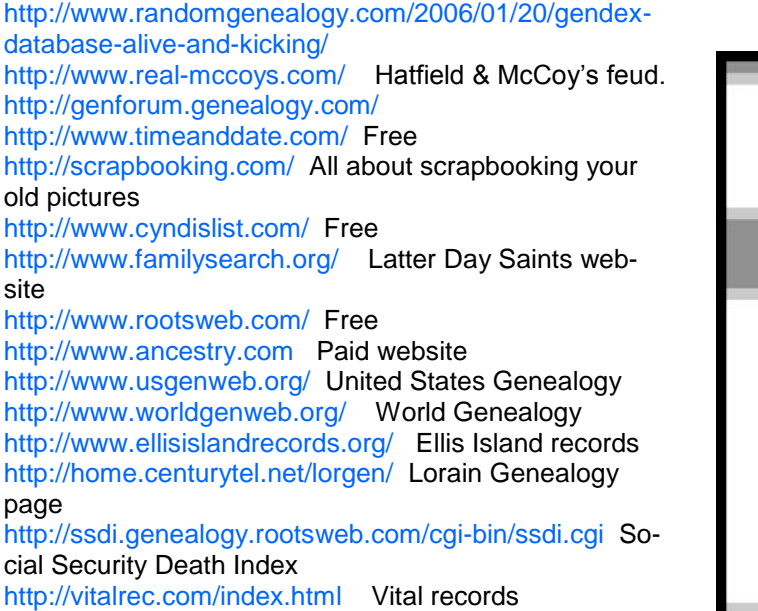

<span id="page-5-0"></span>*(Continued from page 5)* <http://www.acpl.lib.in.us/>Allen Public Library, Indiana <http://geonames.usgs.gov/redirect.html>U.S. Board on Geographic Names

<http://www-catalog.cpl.org/CLENIX>The Cleveland News Index

<http://www.funeralnet.com/>Funeral information page <http://www.loc.gov/rr/genealogy/>Library of Congress <http://oplin.lib.oh.us/>Ohio Public Library Information Network (OPLIN)-access to online catalogs of OH public Libraries

<http://www.ipl.org/>Internet public Library <http://www.wrhs.org>Western Reserve Historical Society

<http://www.archives.gov/index.html>Military State Level Lists of Causalities from Korean & Vietnam Conflicts

*Information Source: General Services Administration National Archives and Records Service Washington, DC 20408*

# **LCCUG Treasurer's Report**

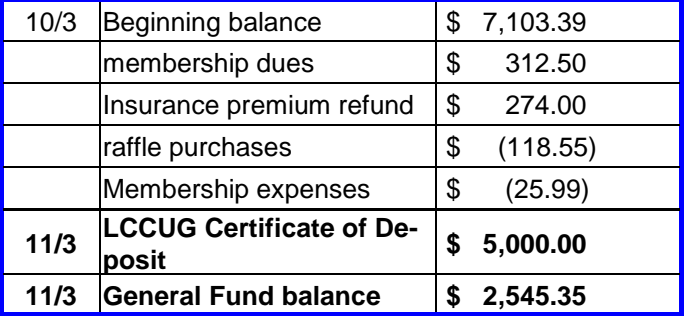

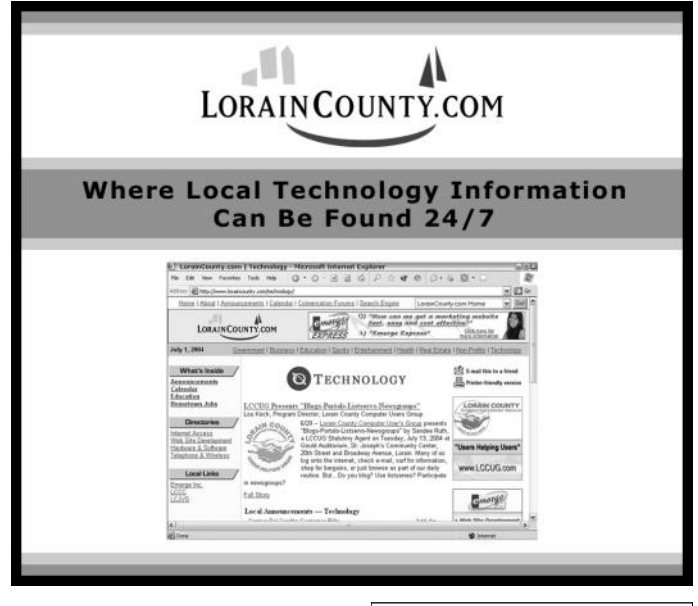

Volume 21 Issue 11| Page 6 October 2009 | **Interface**

# <span id="page-6-0"></span>Holiday Party

December 8, 2009 Time: Doors open at 5:30 pm Place: St. Joseph' Gould Auditorium

Proceeds benefit Second Harvest.

- Everyone is invited
- Bring a finger food to share

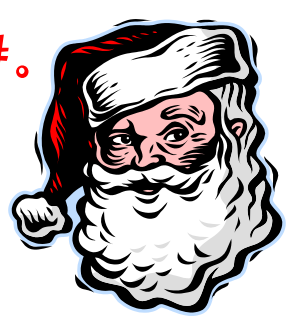

- Chinese Raffle: you supply the raffle items. Donate something and get a free ticket.
- Second Harvest is also seeking donations, they prefer money over food  $i$  $\ddagger$  $\ddagger$  $\ddagger$  $\ddagger$  $\ddagger$  $\ddagger$  $\ddagger$

Pop & coffee will be available.

More info will be in the

December Newsletter

# <span id="page-7-0"></span>**Windows 7: Should You Upgrade?**

**Examine The Pros & Cons** 

*by Nathan Lake*

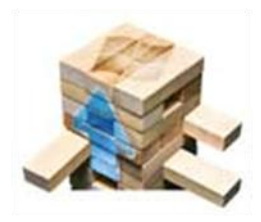

**Smart Computing.** 

The question of whether you should upgrade to a new OS (operating system) is always a tricky one. On one hand, you're familiar with your current OS, and you know the installed applications are compatible with it. On the other

hand, Win7 offers several new features and enhancements that should improve your ability to use the PC. In this article, we'll examine a few scenarios where it'd be a good idea to upgrade as well as situations where you may be better off sticking with your current OS.

# **A Vista-Capable System**

You have a PC that can run Windows Vista without a problem. For example, the PC can handle Vista's glasslike Aero interface with live thumbnails of the open programs in your Taskbar. Win7 offers system requirements nearly identical to Vista, but initial reports suggest that Win7 is faster when booting up and launching applications. Microsoft indicates that Win7 has greater support for 64-bit hardware (most processors and computers purchased within the last three years feature 64 bit components) and improved memory utilization to better take advantage of advanced equipment.

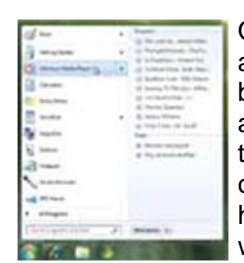

*Windows 7's Jump List feature lets you* 

*Desktop menu.*

One of the early problems Vista adopters experienced was incompatibility issues with some applications and hardware, but Microsoft boasts that Win7 will work with a wide variety of hardware and software. Thus, you have fewer PC compatibility issues to worry about when upgrading from Vista to Win7 than you did when upgrading from Windows XP to Vista. Other speed enhancements include a load recent files Sleep mode that quickly awakens your straight from the computer and gives you the ability to connect to wireless networks with a

single click. If you want to further speed up your PC load times, upgrading to Win7 from Vista is a move you'll want to consider.

# **Unhappy With Vista**

Although Vista offered some new features, it wasn't everyone's cup of tea. If you weren't thrilled about Vista's

features, Win7 may offer enough for you to consider the upgrade. For example, no longer will you need thirdparty software to play back DVDs, and Microsoft also incorporated native support for Dolby Digital 7.1 surround sound. Additionally, Win7's Jump List feature lets you quickly load the content you regularly view, including music, pictures, documents, and Web sites. Just hover your mouse pointer over an application in the Taskbar, and Win7 will display that application's most commonly viewed content. For example, Windows Media Player 12 will show the songs or videos you most frequently play, and there's a Play button to let you start watching or listening directly from the Jump List window. Internet Explorer 8 shows your most recently visited Web sites, and your word processing application displays your most recently viewed documents.

Microsoft also enhanced the way you connect to your home network. In Vista, you have to double-click the network, select the network from the pop-up window, and click the Connect button. In Win7, you only need to click the Network icon and select the network you want to log on to. There's also a HomeGroup feature that lets you quickly select what types of files you want to share, such as Music, Pictures, Video, Documents, and Printers, to make it easy for computers on the same network to access local file libraries. Microsoft has also made it easier to password protect your files. You can decide what files to share and then opt to make those files "read-only." Other than files, Win7 also makes it easier to stream media to Internet-connected devices, such as a media streaming box connected to your home-theater system.

# **Windows XP Users**

You heard all the negative publicity surrounding Vista and decided to stick with WinXP, but after more than eight years on the same operating system, you're thinking about something new. Unfortunately, WinXP users cannot simply upgrade their PCs from WinXP to Win7 without losing their existing data and applications. If you want to move to Win7, you'll have to perform a clean install, which requires you to format your hard drive. Before you do so, you'd need to back up all your personal data, such as your music and documents, so the format process doesn't erase your files.

Furthermore, if your PC is three years or older, it may not have compatible hardware. The minimum system requirements for Win7 are a 1GHz processor, 1GB (32 bit) or 2GB (64-bit) of memory, 16GB (32-bit) or 20GB (64-bit) of free hard drive space, and a graphics card or integrated graphics processor that supports DirectX 9. Microsoft notes for some video playback, such as footage recorded in HD (high-definition), your PC would need a faster processor, more RAM, and possibly a newer graphics processor. If you have an application *(Continued on page 9)*

that only works in WinXP, you can purchase the Professional or Ultimate versions that feature a Windows XP Mode, which essentially creates a virtual WinXP OS. But to utilize WinXP Mode, Microsoft indicates that you'll need at least 2GB of memory, an additional 15GB of free hard drive space, and a processor capable of hardware virtualization (most recent prebuilt systems and processors support virtualization).

Generally speaking, if your PC is near the minimum specifications for Win7, you may be better off investing in a new computer to run Win7 to let the OS process tasks at a speed you're used to. And because people running WinXP must back up their data and format before installing Win7, the upgrade may not be worth the trouble for some users.

# **Decision Time**

If your current PC is capable of running Vista, the OS enhancements in Win7 may be enough to entice you to upgrade. In particular, if you're looking for a speedier experience in loading and running applications as well as a more efficient method of accessing files, Win7 is a good fit. If your PC ran Vista poorly or doesn't meet the necessary requirements, it might be best to stick with your current OS until you buy a new PC. We expect that Win7 will be the OS for PC vendors in the near future and beyond.

*Reprinted with permission from Smart Computing. Visit <http://www.smartcomputing.com> to learn what Smart Computing can do for you and your user group!*

# **Windows News, & Tips Smart Computing.**

*Compiled by Joseph Moran*

# **Microsoft Working To Develop "White-Fi" Networking**

Microsoft's research group, working in conjunction with a team from Harvard University, recently outlined a new networking technology that works much like Wi-Fi but can operate over much longer distances.

The technology, dubbed "White-Fi," sets up a wireless network using UHF (ultra high frequency) "white spaces," which are frequencies formerly set aside for analog TV broadcasts. In late 2008, the FCC (Federal Communications Commission) opened up white space frequencies for new uses, provided they don't interfere with existing broadcasts or devices.

# **Microsoft Sues Over Malicious Online Ads**

Microsoft has filed five civil lawsuits against individuals it says engaged in malicious online advertising. The suits allege that several unknown persons, operating under a

<span id="page-8-0"></span>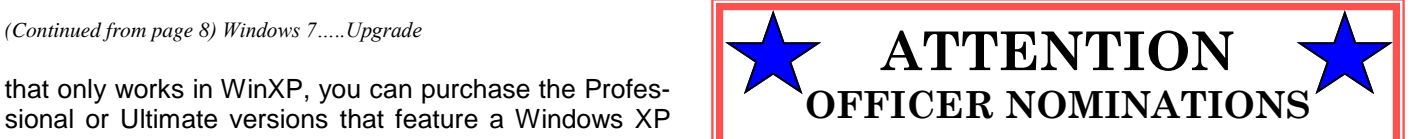

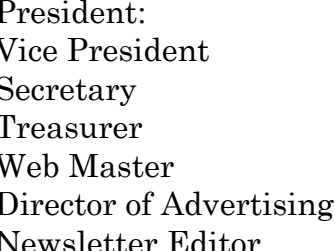

Sandee Ruth Lou Koch Don Hall Micky Knickman Kaye Coller Richard Barnett Pam Rihel

# **Open Board Positions:**

Director of Membership Director of Public Relations Director of Education Director of Hospitality

Please volunteer to be a board member. It is very gratifying and fun too. To become a board member, just talk to one of our current officers. You may run for any of the offices, even the ones with names already after the position.

Kaye Coller would like to retire as web master, so step right up and join in.

variety of business names, used Microsoft's AdManager online advertising platform to distribute misleading ads.

Malicious online ads typically hide links that redirect users to deceptive Web sites (such as the kinds that peddle fake security software) and can contain harmful code used to steal data or seize control of a system.

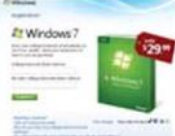

*Eligible students can get an upgrade copy of Windows 7 at a huge discount.*

# **College Students Get Discounted Windows 7**

Thanks to a special offer from Microsoft, college and university students have an opportunity to pick up a Windows 7 upgrade disc at a hefty discount. Through Jan. 3, 2010, qualified students can purchase and download one upgrade copy of either Windows 7 Home Premium or Professional for \$29.99.

To get more information on eligibility or take advantage of the offer, visit **[www.win741.com](http://www.win741.com)**.

*Reprinted with permission from Smart Computing. Visit <http://www.smartcomputing.com> to learn what Smart Computing can do for you and your user group!*

# <span id="page-9-0"></span>**NEED HELP?**— Here's Who to Contact:

#### **Neil Higgins**

440-967-9061 - [higgins.neil@gmail.com](mailto:higgins.neil@gmail.com) Evenings 6 p.m. -10 p.m. + Weekends Hardware, Linux & Windows Operating Systems, Tweaking your system

# **Micky Knickman**

440-967-3118 - [micky@knickman.com](mailto:micky@knickman.com) Evenings 5 p.m. – 8 p.m. + Weekends General Software Configuration, Hardware Installation, Basic to Advanced Windows

# **Lou Koch**

440-985-1585 - [lkkoch@centurytel.net](mailto:lkkoch@centurytel.net) Microsoft Office: Excel, Word, PowerPoint, Publisher, Access, & Outlook, Basic to Advanced Windows

# **Edie Lewandowski**

440-282-4188 - [elew@erienet.net](mailto:elew@erienet.net) Daytime - midnight Desktop Publishing, General File Management, Eudora Email, MSWorks Tools,

#### **Richard Barnett**

440-365-9442 - [Richard216@aol.com](mailto:Richard216@aol.com) Evenings & Weekends General Software Configuration, HardwareInstallation, Basic to Advanced Windows & Web Page Design

#### **Sandee Ruth**

440-984-2692 - [sandee29@gmail.com](mailto:sandee29@gmail.com) 6 p.m. - 10 p.m. except when at work Basic Word Processing, Windows, & Web Design Advanced Internet

# **Jeff Kasler**

440-967-7142 - [Jeffk@roadrunner.com](mailto:Jeffk@roadrunner.com) 10 a.m. - 7 p.m. Burning CDs using Record Now

# **David Kennett**

440-327-8624 - [w8kfj@yahoo.com](mailto:w8kfj@yahoo.com) 9 a.m. - 8 p.m. Video Editing & DVD Burning

#### **Cathy Ratcliff**

[therats1@verizon.net](mailto:therats1@verizon.net) Though she lives in Coshocton, you can call 740-327-1483 before 8 pm Paint Shop Pro, other Photo Editing programs, Microsoft Office programs

# **Keith Kuhn**

440-967-6509 - [kthkuhn@yahoo.com](mailto:kthkuhn@yahoo.com) 8 a.m. - 11 p.m. Downloading Music & Burning CDs

*Don't forget to check the Members' page for up-to-date information about programs & events: <http://www.lccug.com/members>*

# **LCCUG ONGOING CLASSES AND WORKSHOPS**

**ALL ARE FREE AND OPEN TO THE PUBLIC**

# **Microsoft Digital Image**

**Date: Monday, November 2, & 16, 2009 Time:** 3:00 to 4:30 pm **Leader:** Joe Harrold **Place:** LCCC Learning Center St. Joe's Com. Center, 21st & Broadway

Improve your graphic manipulation skills by trading ideas and tips with others using this software programs.

For Info contact Joe Harrold - 440-967-5847or **[Jncharrold@centurytel.net](mailto:Jncharrold@centurytel.net)**

# Computer 1

 **Date: Tues. & Thurs. November 10, & 12, 2009 Time: 9:30 am to Noon Place:** Lorain Senior Center 3360 Garfield Blvd. **Instructor:** Sandy Strong

# **Helper needed:**

Sandy Strong is resuming her beginners' classes at the Lorain Senior Center on Garfield Blvd on the East side of Lorain on September 22 & 24. These classes will be held on Tuesdays and Thursday mornings and she would like a helper who could assist their students at their computer as she teaches.

If you have any questions about this , please call Sandy at 365- 6401

This six hour class will help you understand how to use a computer, from turning it on to saving and printing out your information. It will include using a mouse, cut and paste, making shortcuts, and working with text.

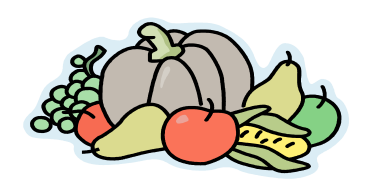

# Basic - Intermediate Computer Class

**Date: Tuesday November 10, 2009 Time:** 3 - 5 pm **Instructor:** Jean Griffith **Place:** LCCC Learning Center St. Joe's Com. Center, 21st & Broadway

Jean will start with the basics and move on to intermediate topics if time allows. Learn MS Word, copying & pasting, formatting text, saving files & basic file management, basic PC maintenance, etc.

Please call the LCCC Learning Center at 440-366-4507 to register.

Volume 21 Issue 11| Page 10 October 2009 | **Interface**

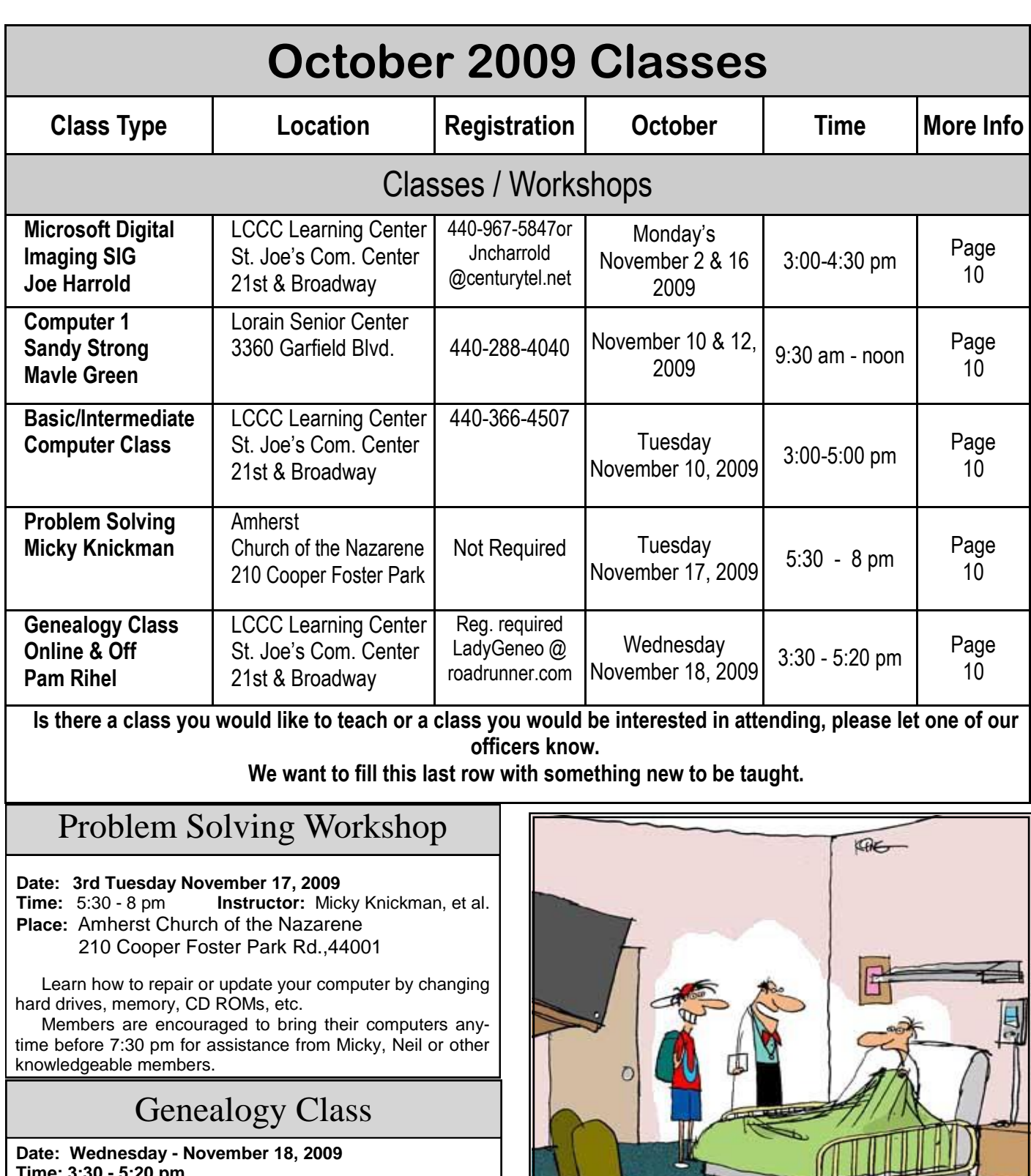

**Time: 3:30 - 5:20 pm Instructor:** Pam Rihel **Place:** LCCC Learning Center. St. Joe's Com. Center, 21st & Broadway

Learn more about finding your ancestors with public records & online websites. How to start & sources to use.

You must register - Phone: 440-277-6076 or Email: **[LadyGeneo@roadrunner.com](mailto:LadyGeneo@roadrunner.com)**

"My son needs the experience, so he'll<br>be operating on you. Don't worry, he got<br>his medical degree from an online<br>medical school."

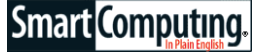

# <span id="page-11-0"></span>**What's New In Windows 7**

# **New Features, Nice Improvements**

# *by Christian Perry*

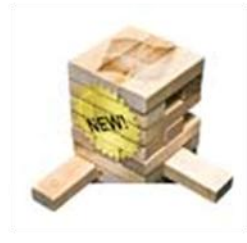

Windows 7 is two steps forward and one step back, and in the best possible way. For once, Microsoft has diverted its attention from the features extravaganza that ended up making Windows Vista somewhat bloated (relative to Windows XP) and focused on the basics that

make the difference between a good operating system (Vista) and a great one (WinXP): performance, stability, security, and an elegant user interface.

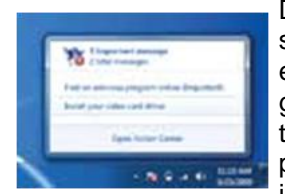

*Alerts in Win7 are highly configurable and convey useful information thanks* 

Don't get the wrong idea. Microsoft did manage to pack a lot of exciting new features and programs into Win7. But nearly everything added seems to have been put there to serve the end user instead of Microsoft's marketing or engineering departments. Win7 takes some getting used to, but once it becomes second nature, to the Action Center. there's no going back to Vista.

This article has screenshots taken from the final prerelease version of Win7 Ultimate, as that was all that was available at the time of this writing, but we'll only focus on features available in Win7 Home Premium because that is likely the best choice for most

#### **Interface Enhancements**

The first thing you notice when booting up Win7 is the new interface. The Taskbar and System Tray are cleaner by default, and even little things such as moving icons around are dramatically improved by little tool-tips that pop up and let you know what will happen if you release the mouse button at any given time.

The Taskbar may look extremely basic, but that's because it now hides all its power until you really need it. For example, when you open several Web pages in Internet Explorer, the Taskbar doesn't fill up with separate tabs for each page as it did in Vista. Instead, hovering the mouse over the Internet Explorer icon on the Taskbar opens either a thumbnail preview of images for each page or a list of pages (depending on how many sites are open at once), which you can then click to choose among them. It also is possible to close windows and tabs directly from this list instead of from the program window.

Taskbar icons work much differently now, too. Adding a program shortcut places the program's icon in the Task-

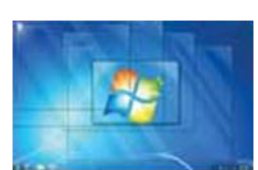

*Aero in Win7 is actually useful instead of just being there for looks, and it includes an Aero Peek feature that lets you peer through windows to see the Desktop without having to collapse all of the windows to the Taskbar.*

bar so you can click the icon to launch the software, as was the case in the past using Quick Launch. (Of course, you can still add a shortcut to the Desktop, too.) Now, however, once the icon is clicked, it is highlighted to show that the program is running instead of generating a separate tab on the Taskbar. Some icons even serve triple-duty by showing progress bars inside them when you download files. All of this adds up to tremendous space savings on the Taskbar, letting you keep plenty of oft-used shortcuts handy at all times.

Adding items to the Taskbar (called "pinning") is very easy. Just right-

click an icon, click Pin To Taskbar, and the item is automatically added. You can also open the Start menu and drag and drop a program icon to position it wherever you want on the Taskbar. Some items, such as folders, can be pinned to the Windows Explorer icon on the Taskbar, providing an excellent way to clear clutter from the Desktop but still have instant access to folders you frequently open. Just tuck the folder away somewhere, pin it to Explorer, and you have one-click access directly from the Taskbar thanks to another great new feature called Jump Lists.

Jump Lists appear when you right-click a Taskbar icon. They provide custom context menus that vary from pro-

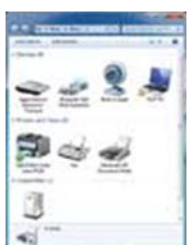

*The Win7 Devices And Printers window lets you* 

*that is connected to the PC.*

that appears when you right-click a typical icon. They contain shortcuts to files, actions, and other aspects of a program that you have worked on recently. They also include entries for things you tend to access or work on a lot. For example, the Internet Explorer 8 Jump List has shortcuts to quickly open frequently accessed Web pages, start an InPrivate Browsing session, or open a new tab. If see everything your Desktop is cluttered with icons pertaining to all of the current projects you're working on, Jump Lists can help keep all that stuff at your fingertips but contain it within the Taskbar.

gram to program. Jump Lists are much different from the fixed context menu

All of these enhancements combine to make the Taskbar much more useful once you master all the little tricks such as pinning and Jump Lists. Also, Taskbar icons are large by default, which is very useful for those using a touchscreen PC, but it's easy to make them small if you want to fit a lot of programs on the Taskbar. To do so,

PC users.

Click an empty portion of the Taskbar and click Properties. Select the Taskbar tab and check the Use Small Icons box before clicking Apply.

# **Aero Improvements**

Aero, the translucent glass appearance that made Vista look so pretty relative to WinXP, has evolved into something useful in Win7. It is much easier to activate and modify Aero than was the case in Vista, and several default themes are included that can be turned on with a single click.

Aero Peek is one major new feature that is activated by hovering the mouse pointer over a little bar to the right of the System Tray. This makes all open windows trans-

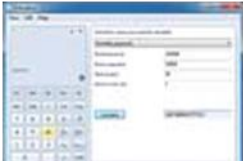

parent so you only see their outlines, letting you view icons on the Desktop and easily access Gadgets that are installed but obscured by open windows.

*Calculator got a complete overhaul in Win7 and offers several computing modes as well as integrated worksheets.*

Aero Snap is another time-saving feature. It lets you move and resize windows without clicking buttons (although the buttons are still there if you want to use them). For example, to maximize a window, you can grab the top bar with the mouse pointer, drag the window to the top

of the screen, and when it hits the top of the screen, it creates a transparent outline of a maximized window to let you know that it will automatically maximize when the mouse button is released. Similarly, you can do the equivalent of clicking the Restore Down button by grabbing the top bar of the window with the mouse pointer, dragging the window down, and releasing the mouse button. There are several of these handy Aero Snap mouse and keyboard shortcuts that work so well, they make you wonder why Microsoft bothered with the window buttons in the first place.

One of our favorite new features is Aero Shake, which lets you use the mouse to grab the top of an open Window and then shake the mouse back and forth to minimize every window that is open other than the one being shaken. This is a fantastic alternative to simply minimizing all windows and then opening the one you want.

#### **Multimedia Powerhouse**

Windows Media Player has improved dramatically throughout the years, and version 12 that ships with Win7 is the best yet. It looks much slicker than previous editions—especially when running in its smaller Now Playing mode. The software now natively plays video files stored in .MOV format, which is a common format output by digital camcorders.

When Windows Media Player runs now, it can be controlled directly from the Taskbar by hovering the mouse pointer over the Windows Media Player icon and using the playback buttons that pop up. This makes it easy to access the program when it is buried under a lot of other windows but doesn't take up a lot of space on the Taskbar like the Vista version of Windows Media Player did when minimized.

One of the best additions to the software is Remote Me-

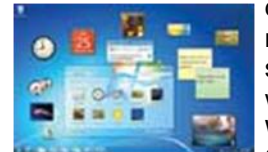

*In Win7, Desktop Gadgets can be placed anywhere, and there are many to choose among.*

dia Streaming, which lets you store multimedia files on a PC and then share those files over a home network or the Internet with your other Win7 computers. For example, this feature lets you use the free Wi-Fi at the bookstore to stream music or video stored on your desktop PC at home via the Internet so your multimedia can follow you wherever you go.

Windows Media Center gets some slight interface and feature improvements, but nothing like the overhaul Windows Media Player received. Win7 supports DVD playback out of the box and also comes with Windows DVD Maker for creating your own DVDs.

#### **Decrypting Device Manager**

Troubleshooting hardware problems in Windows has always been problematic for novices because Device Manager, the main interface for finding and fixing problems, was difficult to find and use. Win7 changes that with Device Stage and the new Devices And Printers folder.

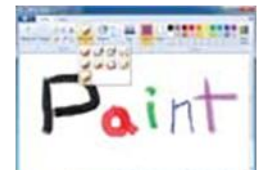

*Paint is one of the programs that now benefits from many new features and the Scenic Ribbon interface.*

Device Stage kicks in when you attach a device such as a printer, digital camera, or digital camcorder to your Win7 computer. Instead of popping up the same old AutoRun menu we saw in Vista and WinXP, it now displays a picture of the exact device you've plugged in, and manufacturers can customize the menu to include specific information about your device, such as the amount of recording time left on a camcorder.

Better still, the Devices And Printers folder provides a visual overview of all of the hardware currently attached to your computer, letting you access settings for them by sight instead of by digging for a specific make and model number.

# **Easier Networking**

Windows 7 improves on Windows' previous stable of networking features dramatically with HomeGroups, which redesigns the networking interface from scratch and makes it much easier to share files and hardware over a network. Just fire up the wizard, check the boxes for the types of files and hardware you wish to share, and a password and HomeGroup are automatically gen-

#### *(Continued from page 13)What's New in Windows 7….*

erated. Other Win7 users with the password can then use it to access the HomeGroup and share files as if they were sitting at your computer. You can easily apply filters to exclude certain files or folders and also establish parental settings so that only content with an appropriate rating can be accessed by the computer your children use.

Sharing over a network is also much easier now thanks to the addition of Libraries. These act as a sort of superfolder, combining files from multiple folders in multiple locations into one spot without actually moving the files from their original location. For example, if you have family photos and work photos stored in different locations on your computer, you can create one photo library that lets you easily access all of those photos from a single spot without having to combine the actual files in a single folder. You can also delete a library without deleting any of the files or folders it pointed to, making it easy to experiment.

# **Tougher Security**

In a small but important change, AutoRun has been disabled for removable thumb drives to help reduce the chance that users will insert one and automatically run malicious software. (*NOTE: Microsoft released an update for WinXP and Vista that affects AutoRun in the same way. Visit [support.microsoft.com](http://support.microsoft.com/kb/971029) and search for KB971029 for more information.*)

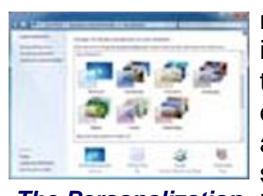

*menu provides easy access to the new Aero themes that make Win7 look so nice.*

A firewall helps secure your Internet connection by making sure all incoming and outgoing data is authorized to come or go, and Windows Firewall was amped a bit by adding the ability to use custom settings for Home, Work, and Pub-**The Personalization** lic profiles. This is terrific for laptop users who want extra firewall protection while on the road but want to ease up a bit and gain access to more Web sites when they're back on their

home network.

Finally, for those annoyed by the constant pop-up messages Vista generated—particularly security-related false alarms—the new Action Center is almost worth the upgrade all by itself. It lets you completely customize what pop-up balloons you see from Windows and when you see them. The pop-up balloons also contain much more useful information than they did in the past, making it easier to know what you can ignore and what needs to be addressed immediately.

# **Extra Goodies**

Although in many ways Win7 is stripped down relative to Vista, Microsoft has still stuffed it with several notable applications. The Snipping Tool makes it easy to take full screenshots, screenshots of a single window, or to just cut out a little part of the Desktop you want to save as an image. Sticky Notes works just like the name implies, letting you plaster the Desktop with little colorcoded reminders.

The new Calculator is very impressive, especially considering what little Microsoft has done to improve it in the past. The interface is very slick and changes depending on options you've selected, and Calculator can do anything from statistics to unit conversions to custom worksheets such as mortgage or lease payments.

Windows Sidebar is gone, but all the gadgets you've come to love are still here to place wherever you prefer on the Desktop.

Paint and WordPad have improved features, and their interfaces have had major facelifts. They now use an enhanced version of the Ribbon interface Microsoft pioneered for Office 2007, now called the Scenic Ribbon. Neither is as robust as commercial (or even several freeware) graphics editors or word processors, but both are much more useful in Win7 than was the case in the past.

# **The Need For Speed**

The nicest new feature of Win7 is something a screenshot can't convey. Speed. It is snappy and runs lean enough that you don't need cutting-edge hardware for great overall performance. Microsoft has cut out a lot of the bloat that bogged down Vista, creating a thoroughly modern operating system that runs as speedily as WinXP, while boasting many more features. In fact, many features that you didn't read about here, including Windows Live Movie Maker, Windows Live Family Safety, and Windows Live Photo Gallery, were only left out because they aren't included by default; they must be downloaded free via the Windows Live Essentials pack.

#### **Upgrade Anytime**

If you read about a feature here that isn't part of the edition of Win7 you purchased or that came preinstalled on your computer, don't fret. Win7 incorporates Windows Anytime Upgrade that lets you switch from a lower tier of the product to a higher tier in only a few minutes, and without losing any of the data or installed programs from your current installation. Home Premium is definitely the sweet spot this time around—it has all the major features home users need and only leaves out some fairly powerful tools that are primarily useful for power and business users. No matter what version you get, Win7 is definitely worth it.

*Reprinted with permission from Smart Computing. Visit <http://www.smartcomputing.com> to learn what Smart Computing can do for you and your user group!*

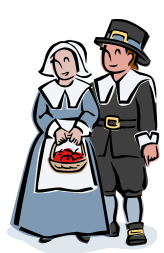

# <span id="page-14-0"></span>**Internet Security Smart Computing. 2010 Pro**

**Stop Threats Before They Reach Your PC** 

*by Jennifer Farwell*

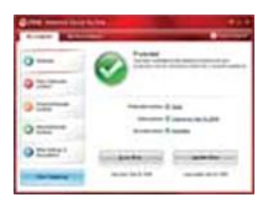

Trend Micro (800) 228-5651 **[www.trendmicro.com](http://www.trendmicro.com)** 

\$69.95

*Key Features: This easy-to-install and use Internet security suite has explanations that are helpful for novices, and its Internet-based, proactive protection intercepts threats before they reach your PC.*

In addition to antivirus, antimalware, antispam, parental control, and firewall functions, Internet Security 2010 Pro features autorun disabling for USB drives, a scan delay for performing processorintensive tasks such as watching video, and more. A standard version is available for \$20 less, but you'll forgo several features, includ-

ing mobile security, advanced personal data protection, and online backup capabilities. With this release, provider Trend Micro asserts it has also reduced the product's performance drain. It didn't appear to drag down our test system, but results will vary based on the PC's capabilities.

# **Helpful From The Start**

We were impressed with the product installation and its helpful nature. Internet Security 2010 tells users what they can accomplish by selecting the Custom installation option, yet provides the defaults to facilitate good choices. (Initiating a scan for threats that could interfere with the install is not a selected default option. We recommend users run the Custom installation and enable that option but leave other checkboxes unchanged.) The installation wizard also identifies and can remove—with approval—potentially conflicting software.

# **Get Going**

Internet Security 2010's post-installation scan was quite fast—minutes on our 160GB test system (subsequent, deep scans will take longer). It also offers to add email contacts to the spam white list, another helpful touch we loved. The Pro features, which are some of its most attractive benefits, are not on by default. (We assume this is so users can test both editions with one download.) Users (or testers) should open the main interface (rightclick the round "fireball" option in the System Tray and select Open Main Console) and make tweaks.

Overall, the toolbox of settings is pretty impressive. The Spam Email Filter setting can be set to On or Off only, but that's because a comprehensive antispam interface, with many options but not keyword filtering, appears in the email client instead. Likewise, Web threat settings are basic, but you can adjust these from the toolbar on your browser interface.

Parental Controls lets you set Web access and data protection rules, approved and blocked Web sites, categories to be filtered for various profiles, and more. There are two teen profiles—Medium and Low (Mature Teen), and you can create custom profiles. The feature works with Windows User Accounts, and you can set them up from inside the Parental Controls interface.

Similarly, you can set up individual firewall profiles, schedule custom scans, decide to scan instant messaging or Web mail attachments (neither of these is on by default), choose where to look for infections and what to do with them, and more.

# **Final Thoughts**

This functionality is backed up by an Internet-based protection and reporting system designed to stop intruders ―in the cloud‖—before they are actually on your computer. In late September, independent threat lab NSS Labs ([nsslabs.com\)](http://nsslabs.com) named Internet Security 2010 tops in stopping malware at the download stage, with a success rate of 91%. The product stopped another 5.5% at execution, putting it first among its competitors.

Our sense is that this is a great suite both for the "set it and forget it" types and for those who prefer to dabble. However, those who frequently connect directly to external networks and drives should proceed with caution.

*Reprinted with permission from Smart Computing. Visit <http://www.smartcomputing.com> to learn what Smart Computing can do for you and your user group!*

# **Smart Computing.**

# **Monitor Specifics: What To Look For**

- Take note of what size monitor will work best in your computing environment—sizes typically range from 18 to 30 inches.
- Most monitors will rotate, shift, swivel, or pivot so you can adjust the monitor for optimal viewing comfort
- Aspect ratio, contrast ratio, and viewing angle are all important specs to consider when monitor shopping.

*Reprinted with permission from Smart Computing. Visit <http://www.smartcomputing.com> to learn what Smart Computing can do for you and your user group!*

# <span id="page-15-0"></span>**Windows 7 Add-Ons**

**Spruce Up Your OS** 

**Smart Computing.** 

*by Christian Perry*

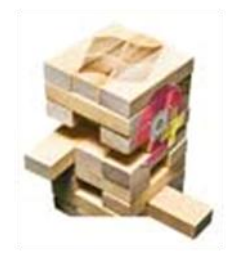

With the release of Windows 7, Microsoft veered from its previous policy of jam-packing its operating system with programs for emailing, photo management, movie creation, and other tasks. Instead, Win7 users can simply download any or all of these programs free as part of the Windows Live Essentials package. Although

this new tack might seem like more of a hassle than a benefit, the reasoning for the switch makes good sense.

A primary benefit of downloadable programs is that Microsoft always has updated programs available for download, so when you download one of these Win7 add-ons, you'll know you're getting the latest version. Another benefit is that by separating the programs from Windows, Microsoft can work with partners to deliver additional content and capabilities that antitrust laws might prevent if Microsoft bundled the programs with Windows.

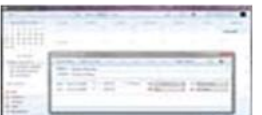

*In addition to providing access to Hotmail, Gmail, and other email services, Windows Live Mail includes a highly customizable calendar that synchronizes with your online Windows Live calendar to ensure you'll never miss an appointment.*

Further, a common complaint among Windows Vista users is that the OS suffers from bloat, mostly due to the inclusion of programs such as Mail, Contacts, Calendar, Movie Maker, and many others. Although these programs prove useful for some users, not all of the programs are needed by all users. With selective add-ons, you can now choose which programs to download, and if you don't like any of them, they're simple to uninstall. Here's a look at

the programs available for download at **[download.live.com](http://www.download.live.com)**.

#### **Windows Live Mail**

For a free email client, Windows Live Mail is tough to beat if you're seeking simplicity and just enough frills to hold your interest beyond email. As the successor to Microsoft Outlook Express and Windows Mail (which appeared in Windows Vista), Windows Live Mail includes access to Web email accounts, shared calendars, RSS (Really Simple Syndication) feeds, event reminders, and more, delivering sufficient power and flexibility to serve as a day-to-day client for casual users.

Similar to Microsoft's robust Outlook, Mail features a reading pane that lets you preview messages without opening them. The layout of this pane, along with the

layout of the message list and folder pane, can be customized to your liking to accommodate messages on the side or bottom of the client. Also like Outlook, Mail includes links to common tasks on the left pane, including Mail, Calendar, Contacts, Feeds, and Newsgroups.

Regardless of how many email accounts you have and where they reside, chances are good you'll be able to access all of them in Windows Live Mail. This client supports POP (Post Office Protocol) and IMAP (Internet Message Access Protocol) and lets you add Web mail accounts from Hotmail, Gmail, Yahoo!, and others (you'll need a Yahoo! Plus account to access your Yahoo! email).

Mail also features a highly usable calendar that offers Day, Week, and Month views, along with the option to create additional calendars. Adding new daily events is as simple as right-clicking a day and clicking New Event, and you can customize events to reoccur daily, weekly, monthly, or on virtually any other schedule.

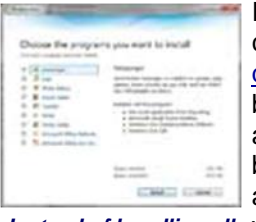

*Instead of bundling all of these programs with Windows, Microsoft now gives you the option to choose exactly which programs you'd like to install. Even if you choose to install all of them, it's a breeze to uninstall any of them afterward.*

If you already have a Windows Live calendar set up online at [calen](http://calendar.live.com)[dar.live.com,](http://calendar.live.com) you can use Mail to both access that online calendar and synchronize events across both calendars. For example, if you are offline, you can add events in your Windows Live Mail calendar. The next time you go online, Mail will add those events to your online Windows Live calendar. You can also set up calendars on Windows Live, share them with family and friends, and edit them with Windows Live Mail.

The contact directory in Mail lets you easily add contacts and organ-

ize them by category (such as Friends, Family, etc.). Like other features of the client, the directory synchronizes with your Windows Live network, so you'll be able to easily access the online profiles of your directory contacts in Windows Live Mail.

On the security front, Mail provides an impressive set of options to tailor your email experience to your precise needs and preferences. You'll get various levels of junk email protection, customizable safe and blocked sender lists, international email options, phishing protection, and options that help to protect against viruses and unauthorized images and external content.

#### **Windows Live Messenger**

Whether you're looking to instant message a friend, share files, or make a phone call from your PC to a standard phone, Windows Live Messenger is a suitable one-stop communications shop. If you already use Yahoo! Messenger for your instant messaging tasks, don't let that sway you away from trying Microsoft's client, because Windows Live Messenger lets you communicate with users of the popular Yahoo! client.

Messenger provides the standard methods for adding contacts, but you can also log in to your Windows Live account to search for contacts on Facebook, MySpace, LinkedIn, AOL, Google, and other sites. Messenger also lets you create categories and groups to help put your contacts in logical places. The client gets you started with a Favorites category, which places your designated favorite contacts at the top of the main Messenger window when they sign on. To add a category, enter a new category name and select all the contacts you want to exist in that category. Creating groups is similarly easy, but the difference here is that you can use these to perform group chats with up to 20 members.

# **Windows Live Writer**

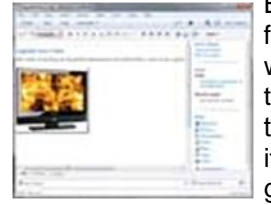

*Windows Live Writer simplifies the blogging process with easy functions for adding pictures, video files, hyperlinks, and other content so that writing.*

Blogging has become a daily event for many people, prompting software developers to create blog editors that let users write even when they're offline. Microsoft has staked its own claim on the blogging program hemisphere with Windows Live Writer, a blog editor that's packed with useful features.

At first glance, Writer looks like an elegant text editor, complete with a Word-like menu system and icons you can focus on your that can transform text and formatting. But with a little digging, you'll find that this tool can give you the

ability to produce wildly creative (and attractive) blogs. For example, you can easily add multiple photos at once and edit them using crop and tilt commands. If you have Windows Live photo albums, you can use any of several styles to display the album, including a "scatter" option that shows previews of all the pictures as if they were all dropped onto the screen.

You can also add video clips from the Web, your computer, or even YouTube. Further, if you insert a video clip in your blog, you can opt to have it automatically published to either YouTube or Soapbox when you publish your blog. There are also plug-ins for Flickr (which uploads an image to your Flickr account and inserts an inline image in your blog post), DiggThis (which adds a DiggThis badge to your blog post after it's published), and Twitter (which generates a URL and creates a tweet about a published blog post).

# **Windows Live Family Safety**

The Internet is teeming with opportunities for children to learn, but it remains a risky place for kids who traverse it

*(Continued from page 16) Windows Add-On's* without guidance. Windows Live Family Safety helps parents keep a tighter rein on their children's Internet activities through the use of unobtrusive, easy-to-use controls over specific Win7 user accounts.

> You can configure Family Safety to monitor multiple accounts—for example, the accounts of each child in a household. When monitoring is in place via the Family Safety program, parents can visit the Family Safety Web site (**[familysafety.live.com](http://familysafety.live.com)**) to make changes to the default controls over an account. For example, you'll be able to select the type of Web filtering necessary for the child (such as Basic or Strict). You can also specify Web sites to block or allow, and you can transfer that site list to other accounts or import one from another account. Family Safety also can prevent file downloads, but you'll need to install a downloadable filter to enable that pro-

tection.

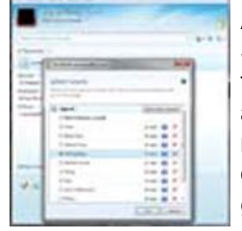

*Instant messaging takes on a whole new dimension with Windows Live Messenger, which delivers the ability to assign creative sounds to contacts so you'll know who is signing on or messaging you without looking.*

Another useful feature of Family Safety is activity reporting, which toggles on or off and displays Web activity (including Web sites and the number of times they were visited), other Internet activity (including programs other than browsers that accessed the Internet), and computer activity (such as sessions, programs used, file downloads, and games played).

Parents can also use Family Safety to manage their children's contacts by controlling who they chat or email with on Windows Live Hotmail, Messenger, and Spaces. The program even provides some flexibility for the

children themselves, who can request to see a Web site or communicate with a contact that's currently blocked. Parents will see a list of these requests on the Family Safety Web site and can choose whether to allow or deny those requests.

# **Windows Live Photo Gallery**

Digital photos enjoy an ever-increasing presence on today's PCs, but for many users, organizing them presents a serious challenge. Win7 includes a Pictures library to help you store and manage your photos, but it's fairly limited in its capabilities, especially if you have a large photo collection. To help matters, Microsoft has developed Windows Live Photo Gallery, a standalone program that lets you organize, edit, email, and publish photos.

Import images into Photo Gallery from either your PC or from another storage device, camera, or scanner. If you have photo galleries set up on Windows Live, you can also synchronize your online galleries with Photo Gallery so that photos uploaded to either destination also

#### <span id="page-17-0"></span>*(Continued from page 17) Windows Add-on's*

will appear at the other location. Microsoft has made the uploading process particularly simple; just select the photos you want online and click to publish.

Photo Gallery also lets you add People Tags to photos. For example, you can tag photos with Me, Coworkers, Family, Favorites, Friends, or custom tags, and when you click any of those tags on the main window, Photo Gallery will display thumbnails of every photo that contains that tag. This process works much like the people tagging function in Facebook, where you can tag multiple individuals in the same picture.

The social networking influence also appears elsewhere in Photo Gallery. Whenever a contact in your Windows Live network adds photos to his Windows Live account, the new photos will appear in your Photo Gallery, and vice versa. Sharing photos can also be accomplished through email by simply selecting a photo, choosing a photo size, and clicking a button, which will attach the photo to a new message in your default email program.

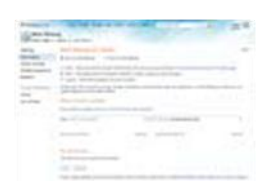

*The free Windows Live Family Safety provides a host of filtering and monitoring options that let you create a safe online environment for your children.*

While Photo Gallery doesn't provide the power and flexibility of a full-fledged image-editing program, it does provide enough tools to do some basic photo touch-up. For example, you can adjust the exposure and color, straighten the photo, crop, adjust detail, fix redeye, and add various filters, such as sepia and black-and-white.

Finally, Microsoft offers some downloadable Extras that can extend the functionality of Photo Gal-

lery. These include Photosynth, which lets you stitch together photos to create an interactive 3D viewing experience that can be shared with anyone on the Web. There's also AutoCollage, which (no surprise) combines multiple photos into a collage, and Image Composite Editor, a panoramic image stitcher that provides more fine control than the panoramic tool included with Photo Gallery.

#### **Windows Live Movie Maker**

For many, the idea of creating movies on their PCs is a daunting proposition. Programs dedicated to the creation of movies and other video content are notoriously complicated, but Microsoft has designed Windows Live Movie Maker to provide quick and easy creation of short movies that you can share with others or upload to the Web.

Movie Maker lets you create polished movies in less than a minute. Simply add videos and photos to Movie Maker, select your music, and click the AutoMovie button, which will prompt the program to blend the videos and photos with the music, effects, and transitions. Of course, you'll also have the option to edit your clips as

Volume 21 Issue 11| Page 18 October 2009 | **Interface**

you see fit by adding your own effects and animations. The program places at your fingertips more than 60 transitions, 18 pan and zoom options, and 20 visual effects, along with video trim, split, and fade functions.

Movie Maker lets you easily create HD (high-definition) movies and supports several file formats, including MPEG-4 (Moving Picture Experts Group-4), QuickTime, and AVCHD (Advanced Video Codec HD). You can post videos to YouTube directly from the main program window, and there's also a plug-in that enables publishing to Facebook. If you want to burn your video to a DVD or save it as an HD file to play on your television, you'll find those options in Movie Maker, as well.

# **Additional Programs**

In addition to the aforementioned big hitters of the Win7 add-on family, Microsoft has even more programs available for download. These include the Windows Live Toolbar (for quick access to Windows Live and Bing), Microsoft Office Outlook Connector (for access to Hotmail and contacts from within Outlook), and Office Live Add-in (for accessing and sharing files within Office Live Workspace from your Desktop).

Regardless of which Win7 add-ons you decide to try, you'll always have the option of uninstalling any of those individual programs through the Programs And Features control panel. As with any other programs, we recommend installing only one program at a time before installing another to help identify potential conflicts between programs. However, in our testing, all of the Windows Live programs worked together with no problems.

*Reprinted with permission from Smart Computing. Visit <http://www.smartcomputing.com> to learn what Smart Computing can do for you and your user group!*

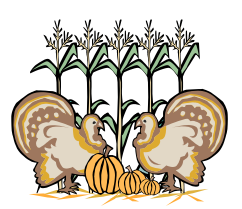

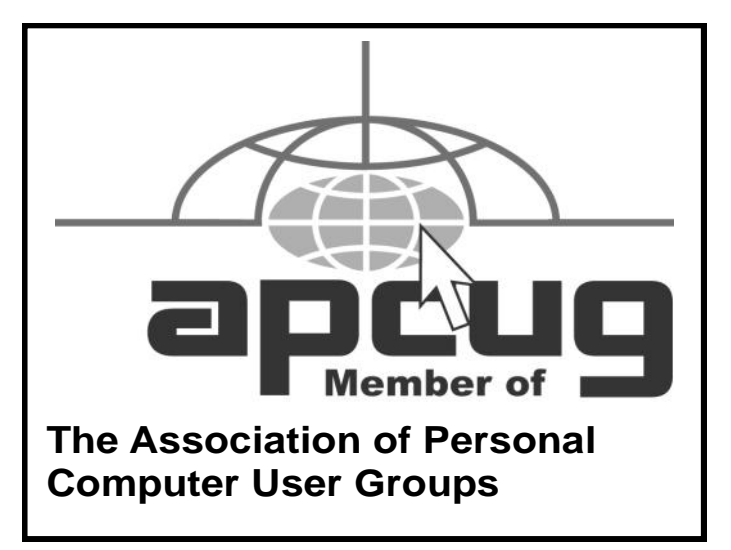

<span id="page-18-0"></span>

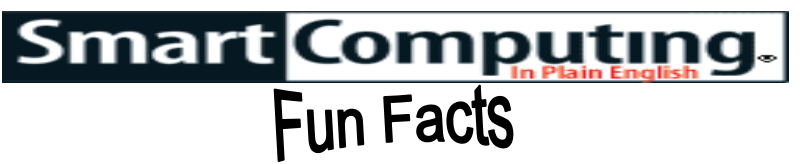

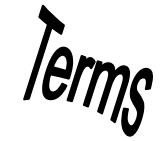

# **Video Recording Tips**

Consider the environment where you will be recording your video. The light should be on each subject's face, making them clearly visible in the video, so avoid locations and situations where there could be potential for backlight problems. When the light is at someone's back (for example, if they are standing in front of a window), it creates shadows over their face and makes them appear dark in the recording. Also, when the subject of your video is standing in direct sunlight, it can create shadows on their face under the eyes and nose. It's often better to find a shady area or move to an indoor location where you can better control the lighting.

#### **bluejacking**

The sending of unsolicited messages over Bluetooth to Bluetooth-enabled devices such as mobile phones, PDAs, or laptop computers. Both parties remain in control of their devices, and a bluejacker will not be able to take over a phone or steal personal information. Bluejacking is relatively harmless, but often causes confusion, leading victims to believe their phone is malfunctioning. Usually, a bluejacker will only send a text message, but with newer phones it is possible to send images or sounds as well.

#### **TV Viewing Among Kids Reaches Eight-Year High**

According to the latest numbers from Nielsen, kids from two to five years old view an average of more than 32 hours of TV per week, and those in the six to 11 age group average more than 28 hours a week. Most of the programming is viewed via live TV.

#### **Tripwolf**

If you have an appetite for travel, Tripwolf (**[www.tripwolf.com](http://www.tripwolf.com)**) is for you. It's a worldwide travel guide that provides information for more than 400,000 locations. You'll find a plethora of tips, advice, descriptions, and photos for the many destinations from both professional travel writers and everyday wanderers. **[http://www.tripwolf.com](#page-17-0)**

#### **Electronic Readers**

Whether you're a bookworm who simply appreciates new technology or an avid reader who wants to travel with your entire collection, ereaders have an appeal unlike many other portable devices. Ereaders are capable of storing thousands of books on a single device, a convenience that can save you from having to find free space in your home to store the same number of physical books. In terms of readability, many ereaders feature an interface with a more paper-like appearance than a typical electronic display. If you're reading in bright sunlight, many displays can deflect glare or, if you're reading at night, provide light via an LED so you don't strain your eyes.

# **Backup Services**

While you can back up files yourself, backup services that automate the process and store your data remotely are particularly helpful to many users. With a remote storage service, you are better protected against disasters that would destroy data stored in a single location.

# **Benefits Of A Hard Drive Upgrade**

For the computer guru who loves to tinker under her computer's hood, upgrading her PC's internal hard drive to a higher-capacity model can provide more room for digital collections and computer games, with storage capacities that can reach into the terabyte range. Internal drives boast high read and write speeds, which make them a more efficient option than external models. Available connections for internal models include EIDE (Enhanced Integrated Drive Electronics), Ultra ATA (Advanced Technology Attachment), and SATA (Serial ATA). SATA will offer maximum transfer rates, but EIDE and Ultra ATA are compatible with older computers.

# **Protect Yourself On The Web**

You can never be too careful with your personal information. Some Web sites will disguise themselves as sites you trust and use phishing tactics to steal sensitive information you enter, and if your computer downloads a keylogger, it will attempt to obtain passwords, logins, PINs, and more by recording every keystroke you make. To fend off these Web nasties, look for antivirus and antispyware software that protects your computer while you surf the Web by blocking potentially infected Web sites.

# **Create Personalized Shortcuts**

You can gain easy access to any application by creating your own keyboard shortcuts. For example, you could open Microsoft Word by using a simple keyboard shortcut command such as CTRL-ALT-W. To create a personalized shortcut, right-click an application shortcut icon and choose Properties. Click the Shortcut tab, click in the Shortcut Key field, press the keys you want to use for your shortcut (such as CTRL-ALT-S), and click Apply. Now when you want to open the application, all you have to do is enter the keyboard shortcut you chose.

*Reprinted with permission from Smart Computing. Visit<http://www.smartcomputing.com> to learn what Smart Computing can do for you and your user group!*

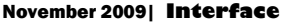

<span id="page-19-0"></span>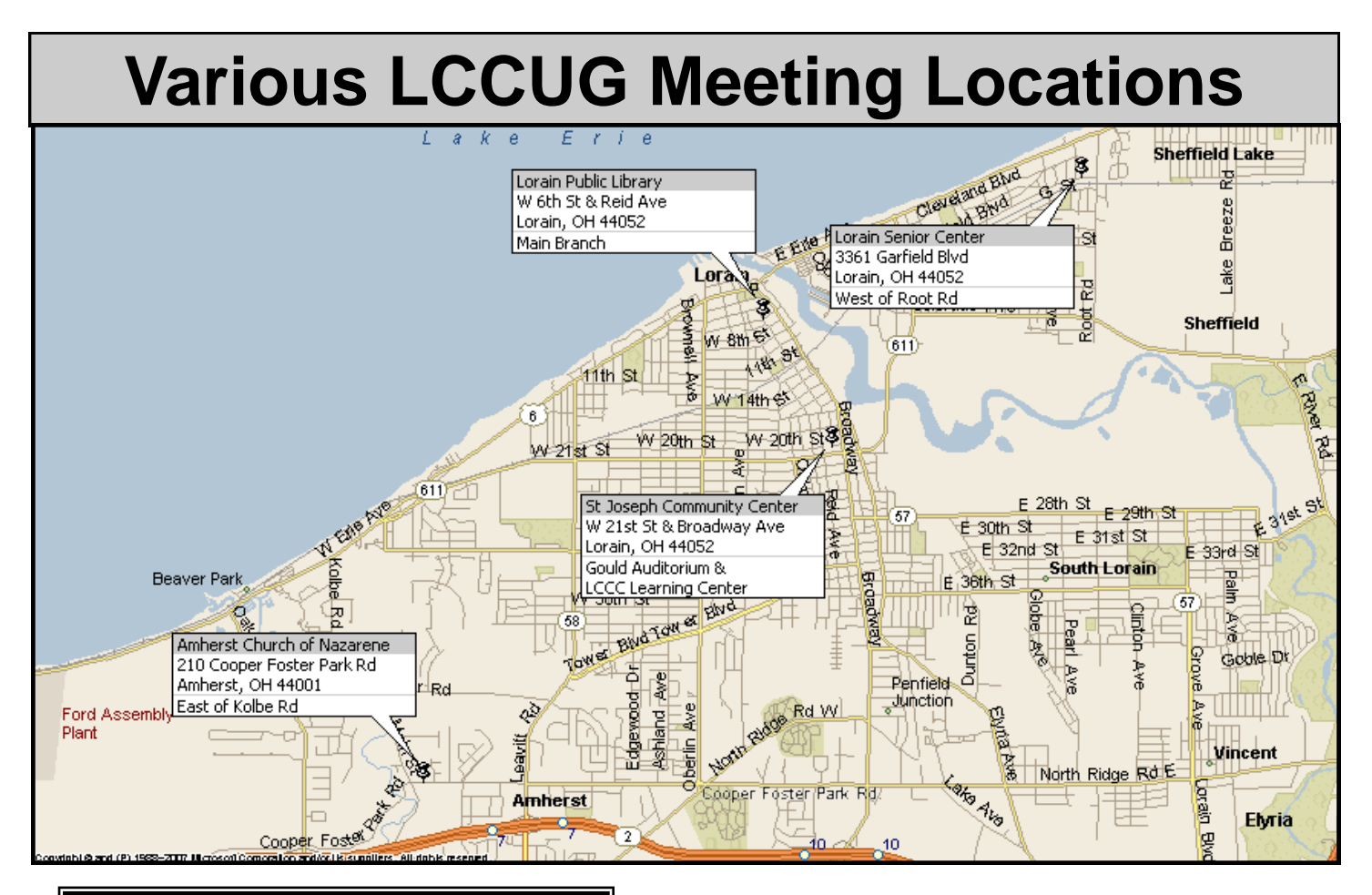

# Gould Auditorium

All General Meetings are held at Gould Auditorium - St Joseph Community Center, Lorain, OH.

Park in the parking garage attached to the building. Go west at the corner of Broadway and W 21st St to the next block, Reid Ave., turn north and the entrance for our parking is on the west side of the garage.

Go up the ramp and park anywhere on the 2nd floor and up. Use the elevators to go to the 2nd floor, which opens to Gould Auditorium.

*Note:**Parking on the South, W. 21st St side is only for the Emergency Vehicles.*

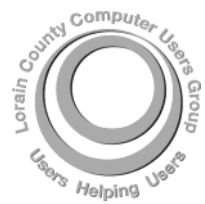

**POSTMASTER: SEND ADDRESS CHANGES TO:** LCCUG P.O. BOX 792 AMHERST, OH 44001-0792

**TIME VALUE MAIL PLEASE DELIVER PROMPTLY**

**NON-PROFIT ORG. U.S POSTAGE**

# **PAID**

**Permit # 792 AMHERST, OHIO**

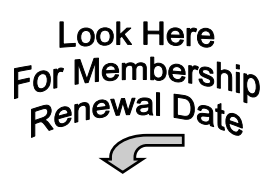

# **MEMBERSHIP WITH LCCUG**

**Yearly dues are \$25 .**

**Interested persons wanting more information should contact:**

> **Director of Membership, [membership@lccug.com.](mailto:membership@lccug.com)**

> > Place Label Here